# Implementasi RESTful Web Service Pada Aplikasi Rental Mobil

Muhammad Wishal Fajrul<sup>1</sup>, Wahyu Pramusinto<sup>2</sup>, Subandi<sup>3</sup> <sup>1</sup>Teknik Informatika, Fakultas Teknologi Informasi, Universitas Budi Luhur 2 Teknik Informatika, Fakultas Teknologi Informasi, Universitas Budi Luhur 3 Teknik Informatika, Fakultas Teknologi Informasi, Universitas Budi Luhur <sup>1</sup>1711503225@student.budiluhur.ac.id, <sup>2</sup>wahyu.pramusinto@budiluhur.ac.id, <sup>3</sup>subandi@budiluhur.ac.id

#### *Abstract*

*Currently, the development of information technology and the internet provides convenience in many ways, for example in the fields of education, health and e-commerce. The internet is an effective means for company promotion media. PT. Nizhom Car Rental is engaged in the car rental business which has several cars for rent to the general public. So far, people who want to rent a car have to come to the location or by telephone to inquire about the availability of a car. this is quite inconvenient for people who want to rent a car. This can be overcome by creating an Android-based car rental application so that people can*  find out the availability of cars at any time and can rent cars. The result of this research is a car rental application that is built *into two parts, namely a web application and an Android mobile application.. The web application is used by admins for car management and viewing car rental transactions, while the Android application is used by users who want to borrow a car. Both the web application and the android application use the same database and are bridged by the RESTful Web Service for exchanging data in JSON format. Based on the test results, all tests related to system functionality and web services can be accepted and run as expected.*

*Keywords: web service, REST, car rental, android application*

#### **Abstrak**

Saat ini perkembangan teknologi informasi dan internet memberikan kemudahan dalam banyak hal, misalnya saja dalam bidang pendidikan, kesehatan dan *e-commerce*. Internet merupakan sarana yang efektif untuk media promosi perusahaan. PT. Nizhom Rental Mobil bergerak di bidang usaha rental mobil yang memiliki beberapa mobil untuk disewakan kepada masyarakat umum. Selama ini masyarakat yang ingin menyewa mobil harus datang ke lokasi atau melalui telepon untuk menanyakan ketersediaan mobil. Hal ini cukup merepotkan masyarakat yang ingin melakukan penyewaan mobil. Hal ini bisa diatasi dengan membuat aplikasi penyewaan mobil berbasis Android sehingga masyarakat bisa mengetahui ketersediaan mobil kapapun dan bisa melakukan peminjaman. Hasil dari penelitian ini adalah sebuah aplikasi rental mobil yang dibangun menjadi dua bagian yaitu aplikasi web dan aplikasi *mobile* Android. Aplikasi web digunakan oleh admin untuk managemen mobil dan melihat transaksi penyewaan mobil, sementara aplikasi Android digunakan oleh pengguna yang ingin meminjam mobil. Baik aplikasi web maupun aplikasi android menggunakan *database* yang sama dan dijembatani oleh RESTful *Web Service* untuk pertukaran data yang berformat JSON. Berdasarkan hasil pengujian, semua pengujian terkait fungsionalitas sistem *dan web service* dapat diterima dan berjalan sesuai yang diharapkan.

Kata kunci: *web service*, REST, rental mobil, aplikasi android

*©This work is licensed under a Creative Commons Attribution - ShareAlike 4.0 International License*

#### **1. Pendahuluan**

Saat ini perkembangan teknologi informasi dan internet memberikan kemudahan dalam banyak hal, misalnya saja dalam bidang pendidikan, kesehatan dan *ecommerce*. Internet merupakan sarana yang efektif untuk promosi perusahaan secara *online*. Promosi online adalah kegiatan yang dilakukan oleh perusahaan dengan menggunakan media *online* (internet) dalam menawarkan produk atau jasa sehingga tidak terjadi tatap muka secara langsung antara penjual dan pembeli [1].

Rental mobil merupakan sebuah usaha di bidang jasa penyewaan kendaraan roda empat. Bisnis ini membantu masyarakat yang memerlukan jasa penyewaan mobil untuk berbagai keperluan [2]. PT. Nizhom Rental Mobil bergerak di bidang usaha rental mobil yang memiliki beberapa mobil untuk disewakan kepada masyarakat umum. Selama ini masyarakat yang ingin menyewa mobil harus datang ke lokasi atau melalui telepon untuk menanyakan ketersediaan mobil. Hal ini cukup merepotkan masyarakat yang ingin melakukan penyewaan mobil. Hal ini bisa diatasi dengan membuat aplikasi penyewaan mobil berbasis Android sehingga informasi ketersediaan mobil selalu *update* dan masyarakat bisa mengetahui ketersediaan mobil kapanpun

Beberapa penelitian sudah pernah dilakukan untuk membuat aplikasi rental mobil pada perusahaan rental. Aplikasi rental mobil dinilai lebih efektif dan efisien dalam memasarkan jasa penyewaan mobil [3]. Aplikasi rental mobil dapat dibuat dalam bentuk website [2,4] sehingga pengguna hanya perlu membuka *browser* untuk melakukan pemesanan. Selain web, ada juga

aplikasi rental mobil dalam bentuk aplikasi *smartphone* berbasis Android [5,6].

Pada penelitian ini, aplikasi rental mobil dibagi menjadi 2 yaitu aplikasi web dan aplikasi *mobile* Android. Aplikasi web digunakan oleh admin untuk managemen mobil dan melihat transaksi penyewaan mobil, sementara aplikasi Android digunakan oleh pengguna yang ingin menyewa mobil. Baik aplikasi web maupun aplikasi android menggunakan basis data yang sama dan dijembatani oleh RESTful web *service* untuk pertukaran data yang berformat JSON (*Javascript Object Notation*).

Web *service* adalah perangkat lunak yang tidak terpengaruh oleh arsitektur, *platform*, ataupun bahasa pemrograman. Web *service* menyediakan layanan untuk pertukaran data yang bisa diakses melalui jaringan [7]. Web *service* terbagi menjadi 2 yaitu REST dan SOA. ReST merupakan suatu arsitektur metode komunikasi yang menggunakan protokol *Hyper Text Transfer Protocol* (HTTP) untuk pertukaran data dan metode ini sering diterapkan dalam pengembangan aplikasi [8].

Pada arsitektur REST, REST *server* menyediakan *resources* dan REST *client* mengakses dan menampilkan *resource* untuk penggunaan selanjutnya pada aplikasi. Setiap *resource* diidentifikasi oleh URIs (*Universal Resource Identifiers*). *Resource* tersebut direpresentasikan dalam bentuk format teks, JSON atau XML [9].

Pada penelitian berjudul Aplikasi Kursus Online Berbasis Web Service Menggunakan Arsitektur Microservice dibangun aplikasi kursus *online* berbasis web *service* dengan arsitektur *microservice*. Masingmasing *microservice* memiliki *database* terpisah dan pertukaran data dilakukan melalui RESTful *web service* [10].

Penelitian lain terkait *web service* juga pernah dilakukan dalam pembuatan aplikasi *multiplatform* untuk usaha jasa. Pada penelitian ini dibuat 2 aplikasi yaitu aplikasi web dan aplikasi Android sehingga dapat memberikan kemudahan pengguna dalam pemilihan platform. Pertukaran data antar *platform* dijembatani oleh RESTful *web service* [11].

# **2. Metode Penelitian**

# 2.1. Metode Pengembangan Sistem

Metode yang digunakan untuk pengembangan aplikasi pada penelitian ini adalah metode *waterfall* yang dapat dilihat pada gambar 1. Metode *waterfall* memacu *developer* untuk memerinci apa yang seharusnya perangkat lunak lakukan sebelum sistem dikembangkan [12].

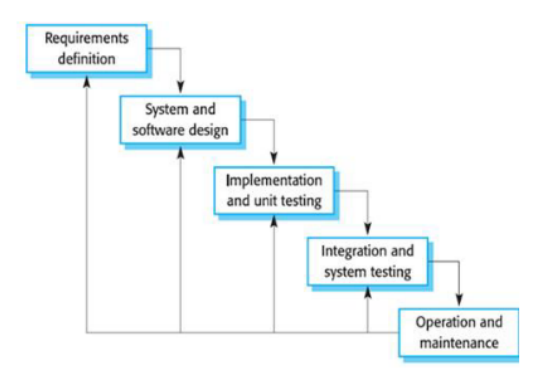

Gambar 1. Metode Waterfall [13]

# 2.2. Rancangan Database

Aplikasi rental mobil ini memiliki struktur basis data dengan beberapa buah table yang saling berhubungan. Rancangan *database* pada aplikasi ini bisa dilihat pada LRS di gambar 2.

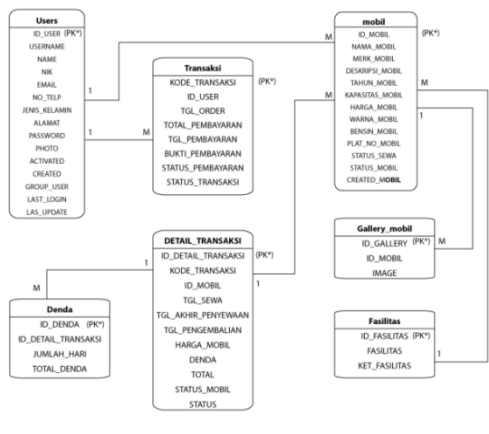

Gambar 2. LRS

# 2.3. Use Case

*Use case diagram* digunakan untuk mempresentasikan interaksi aktor dengan sistem, dan juga menjelaskan manfaat sistem jika dilihat menurut pandangan orang yang berada di luar sistem [4].

# 2.3.1. Use Case Aplikasi Website

Pada aplikasi website, admin bisa melakukan manajemen mobil, manajemen transaksi, manajemen denda dan manajemen user. *Use case* pada aplikasi web dapat dilihat pada gambar 3.

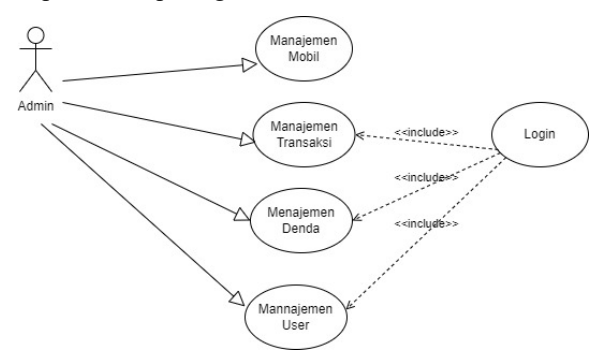

Gambar 3. Use Case Aplikasi Web

# 2.3.2 Use Case Aplikasi Android

Pada aplikasi Android, pengguna bisa melakukan registrasi, menyewa mobil, melihat histori transaksi dan mengubah profil. *Use case* pada aplikasi Android bisa dilihat pada gambar 4.

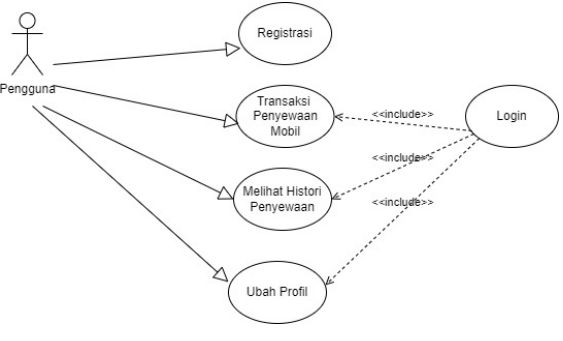

Gambar 4. Use Case Aplikasi Android

#### 2.4. Rancangan Struktur Web Service

Pada tabel 1 dapat dilihat beberapa struktur *web service* yang digunakan pada aplikasi ini.

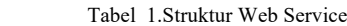

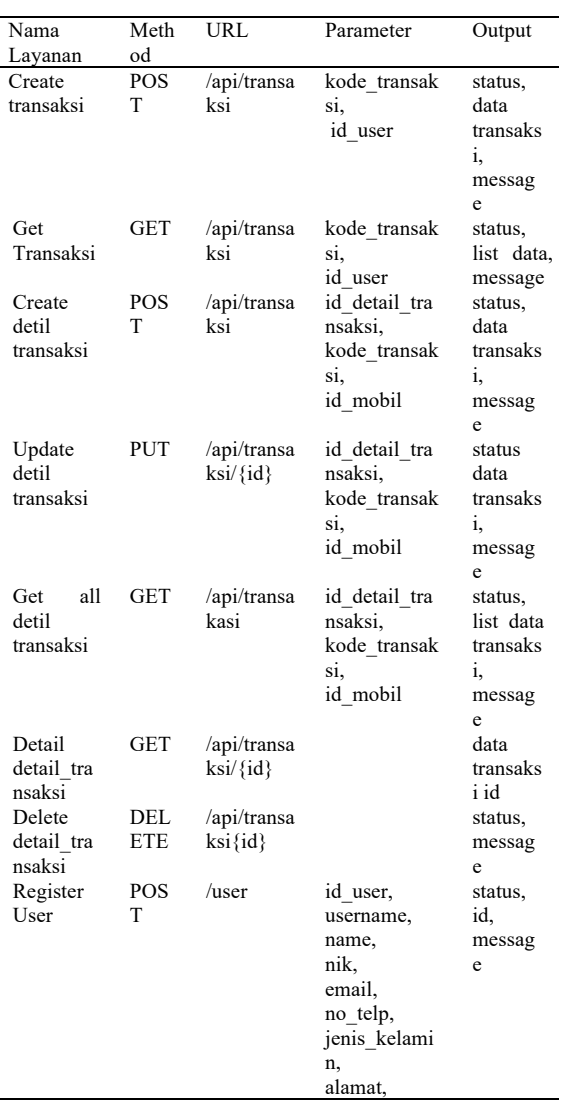

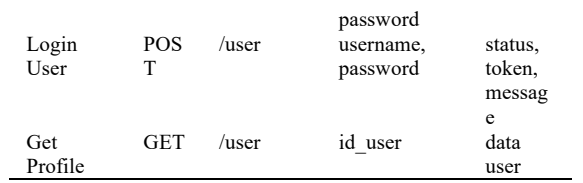

# 2.7. Arsitektur Aplikasi

Gambar 5 merupakan arsitektur yang menggambarkan hubungan antara aplikasi web, aplikasi Android, REST API dan *server*.

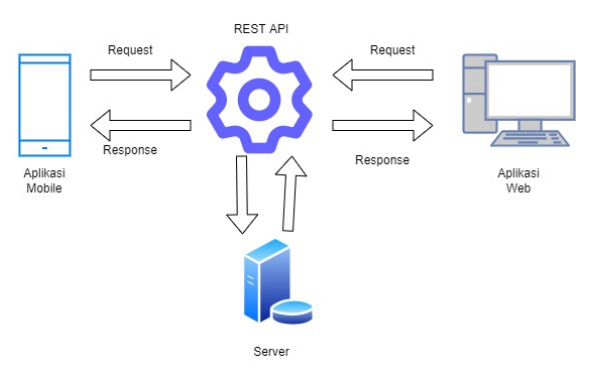

Gambar 5. Arsitektur Aplikasi

#### 2.5 Activity Diagram

Gambar 6 menunjukkan *activity diagram* untuk halaman manajemen mobil pada aplikasi web yang digunakan oleh admin.

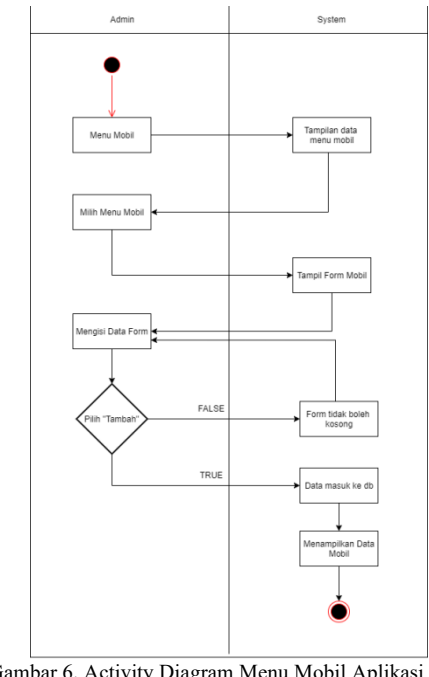

Gambar 6. Activity Diagram Menu Mobil Aplikasi Web

Gambar 7 menunjukkan *activity diagram* untuk penyewaan mobil melalui aplikasi Android yang bisa dilakukan oleh pengguna.

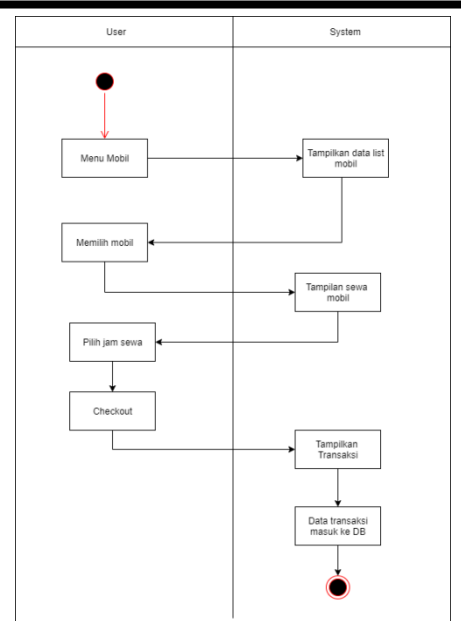

Gambar 7. Activity Diagram Sewa Mobil Aplikasi Android

# **3. Hasil dan Pembahasan**

# 3.1 Spesifikasi *Software* dan *Hardware*

Agar aplikasi dapat berjalan dengan baik diperlukan *software* dan *hardware* yang mendukung. Berikut ini adalah spesifikasi *software* dan *hardware* yang dibutuhkan saat membangun aplikasi ini.

# 3.1.1. Spesifikasi *Software*

- Windows 10 64 bit
- PHP Versi 7.4
- Sublime Text
- Database *server* MySQL
- Apache web server 2.0
- Google Chrome
- Android versi 8

# 3.1.2. Spesifikasi *Hardware*

- Komputer/laptop dengan prosesor Intel Core I3
- Memory 1GB
- Harddisk 500GB
- Smartphone dengan RAM 1GB

# 3.2. Tampilan Layar Aplikasi Web

Admin dapat login melalui aplikasi web dengan memasukkan *username* dan *password*. Setelah login admin dapat melakukan manajemen mobil dan melihat transaksi yang masuk. Tampilan layar halaman login pada aplikasi web bisa dilihat pada gambar 8.

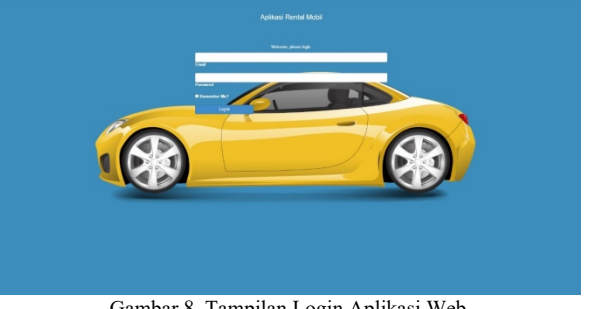

Gambar 8. Tampilan Login Aplikasi Web

Setelah login, admin dapat mengakses halaman managemen mobil yang berisi data mobil mereka. Halaman managemen mobil bisa dilihat pada gambar 9.

| <b>Sistem Rental Mobil</b> | ٠                             |                          |                        |                        |                       |                 |                 |                 |                      |         |                                | Savon        |
|----------------------------|-------------------------------|--------------------------|------------------------|------------------------|-----------------------|-----------------|-----------------|-----------------|----------------------|---------|--------------------------------|--------------|
| $\circ$<br>en k            | Halaman Mobil Le borrost      |                          |                        |                        |                       |                 |                 |                 |                      |         |                                |              |
|                            | Mobil                         |                          |                        |                        |                       |                 |                 |                 |                      |         |                                |              |
| <b>B</b> Mobil             |                               |                          |                        |                        |                       |                 |                 |                 |                      |         |                                | <b>Grade</b> |
| <b>Exploration</b>         |                               |                          |                        |                        |                       |                 |                 |                 |                      |         |                                |              |
| <b>A</b> Transfer          |                               | Show to winning          |                        |                        |                       |                 |                 |                 |                      | Starch: |                                |              |
| <b>Director</b>            | No.                           | 1b<br><b>BANA NORFI</b>  | II MERKNOBE            | <b>III</b> TANUN HODS, | <b>II</b> HARGA HOBIL | IT PLATNO MODIL | II SMEVS SCHA   | Il starus woos, | 11 серигранова.      | 15      | Action                         | $\mathbb{R}$ |
| L Chart                    | ×                             | <b>Tourta Kiang'move</b> | <b>Toyota</b>          | 2821                   | Rs 255,000            | <b>bages</b>    | <b>TickComa</b> | int?            | 2023-07-04 23:03:14  |         | cost best I does               |              |
|                            | $\mathbf{z}$                  | Honda Hobilio            | <b>Handy</b>           | 2011                   | Ro. 253, 363          | 913344          | Dires           | not             | 2021-07-04 14:57:55  |         | <b>GREEDWALLDWAN</b>           |              |
|                            | $\mathcal{R}$                 | Subject #Trixi           | Sundy                  | 2011                   | <b>KIL250,003</b>     | <b>MISSIL</b>   | Tribit Diseas   | ziet            | 2021/07/04 14:06:21  |         | HAI] DAVI   DAVIA              |              |
|                            | $\lambda$                     | Dallwick Xanta           | Crandidenta            | 2041                   | 85.255,003            | 015434          | Direct          | AU.             | 2021-07-04 14:54:58  |         | Cott   Detail   Detaile        |              |
|                            | $\overline{\phantom{a}}$      | Avenue Melcur            | Toyota Avanza          | 2021                   | Rs 253,003            | <b>AKION</b>    | Tidak Doona     | <b>Hell</b>     | 2021-02-04 54:53:40  |         | Long bend I below              |              |
|                            | ×                             | NISWANIA                 | NISAN                  | 2011                   | Ro. 250,003           | DEBEN           | TOKODNA         | Heft.           | 2021-07-04 34 min.00 |         | così pepi i pelese             |              |
|                            | $\mathbb{R}$                  | <b>Hillsdage Grander</b> | Mitdubishi             | 2021                   | 5+ 250,003            | <b>BIXDIA</b>   | Title Disea     | not             | 2021-07-04 3447-00   |         | <b>Edit   Detail   Details</b> |              |
|                            | ×                             | <b>Waling Confers</b>    | <b>Briding Conferm</b> | 2023                   | Rs 250,000            | 833634          | Trial Doma      | <b>And</b>      | 2021-07-04 34 45:59  |         | <b>NH2 Detail   Delate</b>     |              |
|                            | ٠                             | <b>Delteto Sign</b>      | Dehutay                | 2021                   | Ro 255,000            | 015144          | Direct          | net.            | 2821-07-04 14:42:28  |         | Cottl Detail   Delate          |              |
|                            | 18                            | <b>Touris Calva</b>      | <b>Nourity</b>         | pers.                  | As 253,985            | <b>SECRA</b>    | Tidak Disena    | interi          | 2021-07-04 54 54:30  |         | <b>FIRST DIRECT Defense</b>    |              |
|                            | Showing I to 10 of 32 entres. |                          |                        |                        |                       |                 |                 |                 |                      |         | Pendous<br><b>THE SHORT</b>    |              |
|                            |                               |                          |                        |                        |                       |                 |                 |                 |                      |         |                                |              |

Gambar 9. Tampilan Layar Managemen Mobil

# 3.3. Tampilan Layar Aplikasi Android

Sebelum bisa melakukan penyewaan kendaraan, pengguna harus melakukan registrasi terlebih dahulu melalui aplikasi Android. Tampilan layar registrasi bisa dilihat pada gambar 10.

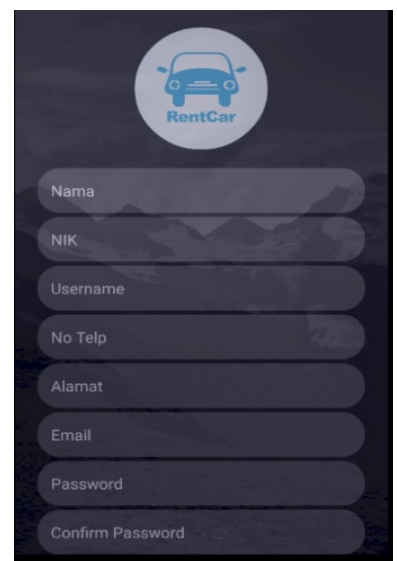

Gambar 10. Tampilan Layar Registrasi

Setelah registrasi berhasil, pengguna dapat melakukan login pada aplikasi. Pada gambar 11 dapat dilihat tampilan layar halaman login di aplikasi Android.

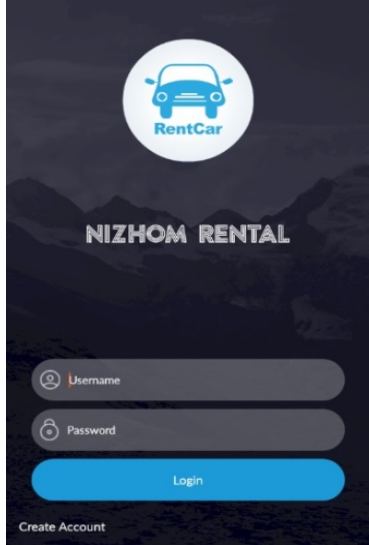

Gambar 11. Tampilan Layar Login

Pada gambar 12 merupakan tampilan layar mobil tersedia pada aplikasi Android. Halaman ini berisikan tentang mobil yang masih tersedia, pada mobil yang tersedia maka *pengguna* dapat melakukan transaksi penyewaan.

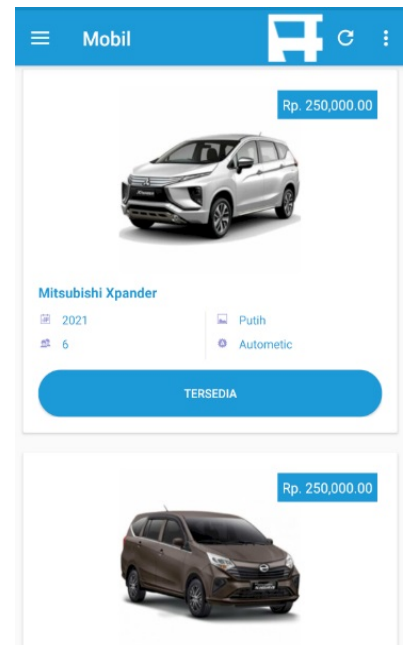

Gambar 12. Tampilan Layar Mobil Tersedia

Pada gambar 13 terlihat tampilan layar pengguna ketika melakukan *checkout*.

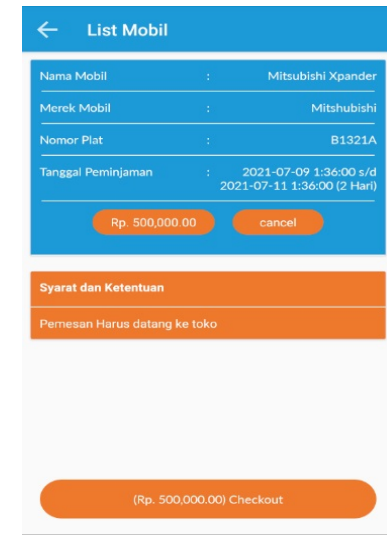

Gambar 13. Tampilan Layar Checkout

# 3.4. Pengujian

Pengujian pada aplikasi ini menggunakan metode *blackbox*. Hasil pengujian *blackbox* untuk beberapa layanan bisa dilihat pada tabel 2

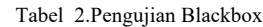

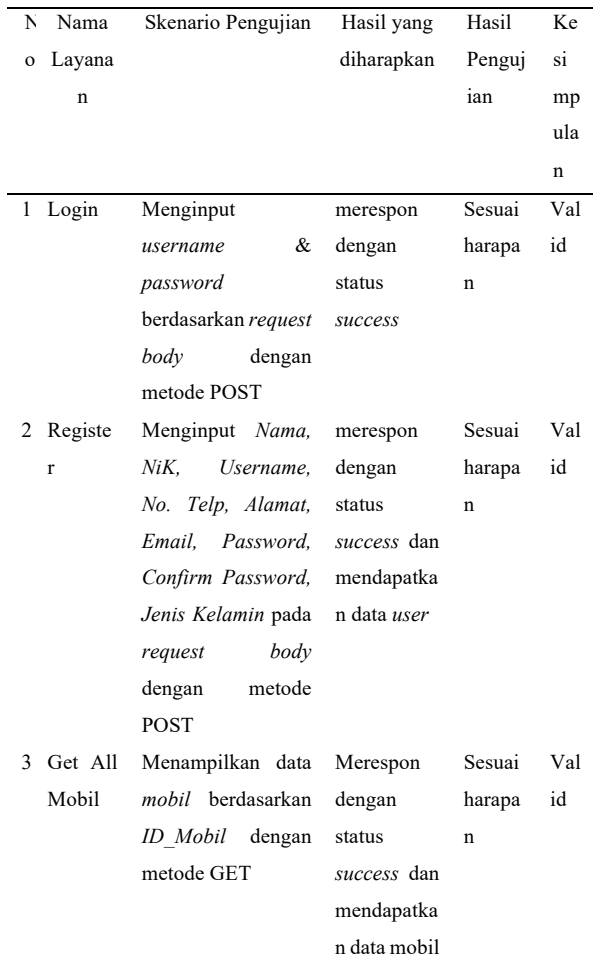

#### **JURNAL FASILKOM** P-ISSN : 2089-3353 Volume XII No. II | Bulan: Agustus 2022 E-ISSN : 2808-9162

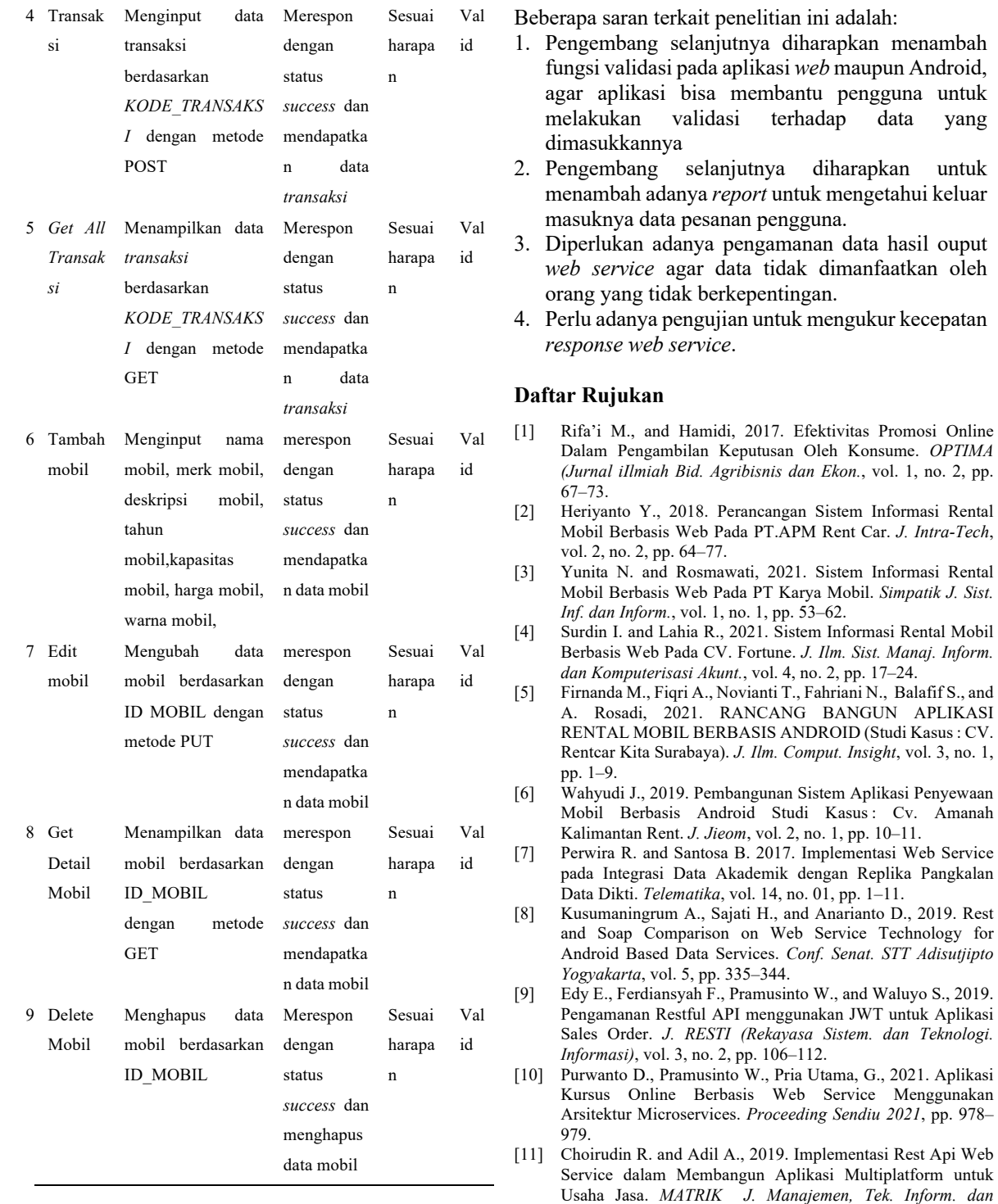

# **4. Kesimpulan**

Setelah melalui tahap pengujian, maka didapat kesimpulan bahwa aplikasi rental mobil berbasis web dan Android dengan menggunakan RESTful *web service* ini telah berjalan dengan baik.

[12] Irmayani D., 2019. *Rekayasa Perangkat Lunak*. vol. 2, no. 3. Yogyakarta: Andi. [13] Wiro Sasmito G., 2017. Penerapan Metode Waterfall Pada

*Rekayasa Komput.*, vol. 18, no. 2, pp. 284–293.

Desain Sistem Informasi Geografis Industri Kabupaten Tegal. *J. Inform. Pengemb. IT*, vol. 2, no. 1, pp. 6–12.